# krom

D GB ED ND ED ED OB GD (N) ED GB<br>nD © © © ® ⊕ → www.docuthek.com TR CZ PL RUS H

**Driftsanvisning** Bussmodul BCM 500 for FCU 5xx eller BCU 5xx

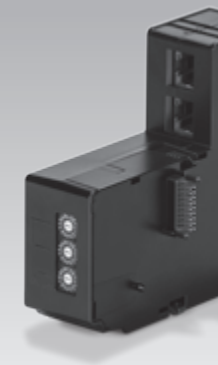

# Innholdsfortegnelse

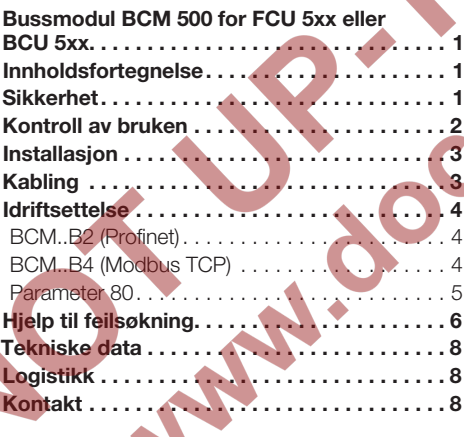

# **Sikkerhet**

## Vennligst les denne anvisningen og oppbevar den tilgjengelig

 Les nøye gjennom denne driftsanvisningen før montering og drift. Etter monteringen skal denne driftsanvisningen gis videre til den som er ansvarlig for driften av anlegget. Dette apparatet må installeres og settes i drift i henhold til gjeldende forskrifter og normer. Denne driftsanvisningen finner du også på www.docuthek.com.

## **Tegnforklaring**

 $\bullet$ , 1, 2, 3... = Arbeidstrinn

 $\triangleright$   $=$  Henvisning

#### Ansvar

Vi overtar intet ansvar for skader som kan føres tilbake til at driftsanvisningen ikke har blitt overholdt samt ikke-korrekt bruk av anlegget.

## Sikkerhetsinstrukser

Sikkerhetsrelevant informasjon er kjennemerket på følgende måte i driftsanvisningen:

# **A**FARE

Henviser til en livsfarlig situasjon.

# **A** ADVARSEL

Henviser til potensiell livsfare eller fare for personskade.

#### $\pmb{\mathbb{I}}$ FORSIKTIG

Henviser til potensiell materiell skade.

Alle arbeider må kun utføres av en kvalifisert fagmann for gass. Elektroarbeider må kun utføres av <sub>(2)</sub> en kvalifisert elektrofagmann.

#### Modifikasjon, reservedeler

Enhver teknisk endring er forbudt. Bruk kun originale reservedeler.

# Endringer fra utgave 06.16

De følgende kapitlene er endret:

– Utvidelse med Modbus TCP-forbindelse

# <span id="page-1-0"></span>Kontroll av bruken

Bussmodulen BCM 500 tjener som kommunikasjonsgrensesnitt for ovnsbeskyttelsessystem-styringene FCU 5xx (fra konstruksjonstrinn B) eller til brennerstyringer BCU 5xx til tilkopling til en feltbuss-innkopler. Takket være krysskoplingen via feltbuss kan FCU 5xx samt BCU 5xx styres og overvåkes av et automatiseringssystem (eksempelvis PLS).

Funksjonen er kun sikret innenfor de angitte grenser, se side [8 \(Tekniske data\)](#page-7-1). Enhver annen bruk gjelder som ikke korrekt.

#### Typenøkkel

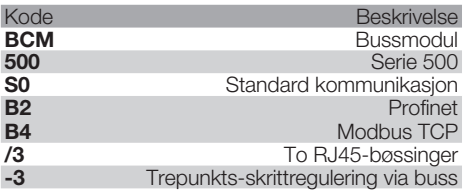

#### <span id="page-1-1"></span>Beskrivelse av delene

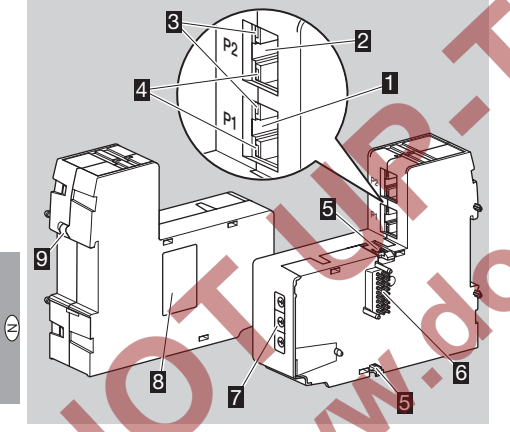

- 1 RJ45-bøssing (port P1) for tilkopling til busskommunikasjonen
- 2 RJ45-bøssing (port P2) for tilkopling til busskommunikasjonen
- 3 Gul LED

(til visning av overføringshastigheten:

- $På = 100$  Mbit,  $Av = 10$  Mbit)
- 4 Grønn LED
	- (til visning av en forbindelse: Av = ingen forbindelse, På = forbindelse, blinking = dataoverføring)
- 5 Låsehake
- 6 Kontaktlist (18 nåler)
- **7** Kodebryter
- **8** Typeskilt
- **D** PE-kontakt

MAC-adresse og omgivelsestemperatur – se typeskilt.

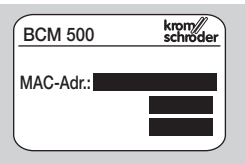

inex.co

# <span id="page-2-0"></span>Installasjon

- ▷ Montasjeposisjon: Oppreist, liggende eller hellende mot venstre eller høyre.
- ▷ Festet av BCM-enheten er konstruert for vannrett posisjonerte DIN skinner 35 × 7,5 mm.

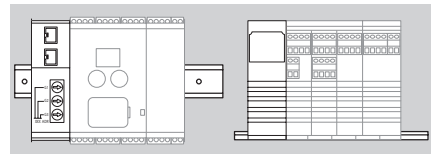

Figures ridge med ender lordere (n.eks. Oliphix oo lita<br>firma Phoenix Contact), for å forhindre at styreap-▷ Ved loddrett posisjonering av DIN skinnen er det nødvendig med endeholdere (f.eks. Clipfix 35 fra paratet kan forskyve seg.

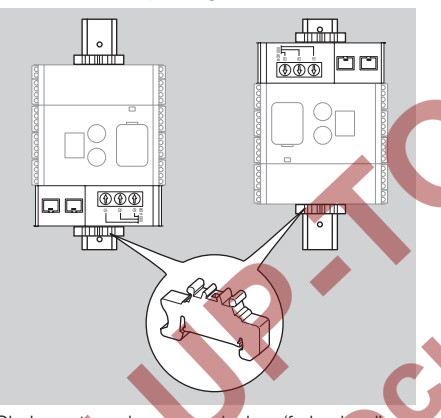

- ▷ Skal monteres i rene omgivelser (f.eks. koplingsskap) med en beskyttelsesart ≥ IP 54. Ingen kondensering er tillatt.
- 1 Sett anlegget i spenningsløs tilstand.

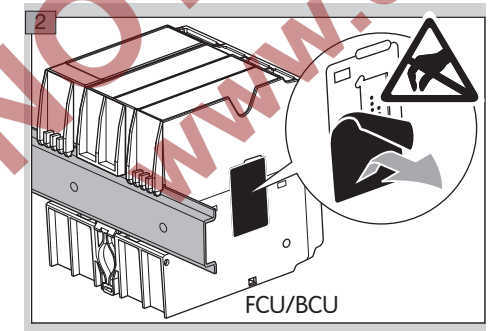

# FORSIKTIG

BCM-enhetens kontaktlist og kontaktbøssingen til FCU- / BCU-enheten må ikke berøres ved montering. Gjennom elektrostatisk opplading (ESD) kan apparatenes elektronikk bli ødelagt.

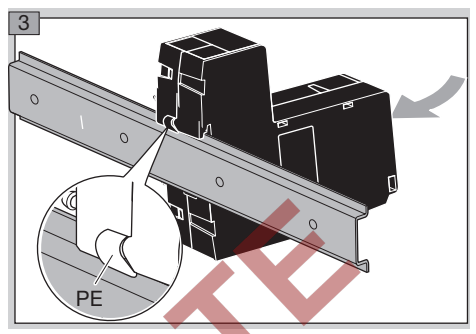

▷ Sørg for god jordledningsforbindelse mellom DIN skinnen og PE-kontakten til BCM-enheten.

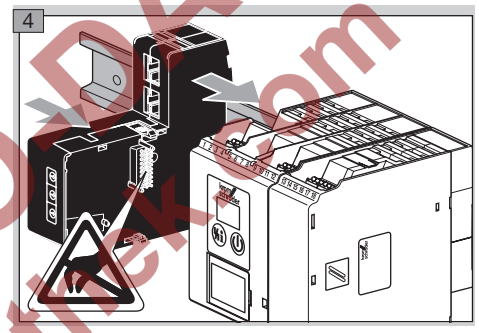

# ! FORSIKTIG

styreapparatet smekke ordentlig i lås. Ikke forvri BCM-enheten når den skives på styreapparatet (FCU- eller BCU-enhet). Ellers kan kontaktlisten (18 nåler) bli skadet. For å sikre et godt feste, må de to låsehakene til BCM-enheten på

N

# Kabling

1 Sett anlegget i spenningsløs tilstand.

- ▷ Som ledninger og støpsler må det kun anvendes komponenter som samsvarer med de tilsvarende feltbuss-spesifikasjonene.
- ▷ Bruk RJ45-støpsler med avskjerming.
- ▷ Ledningslengde: maks. 100 m mellom 2 abonnenter.
- ▷ Profinet retningslinjer for installasjon, se [www.profibus.com.](http://www.profibus.com/nc/download/installation-guide/downloads/profibus-installation-guideline/display/)
- ▷ Modbus-spesifikasjoner, se [www.modbus.org.](http://www.modbus.org/tech.php)
- 2 Kople BCM 500-enheten til feltbussen til et automatiseringssystem.

# <span id="page-3-0"></span>Idriftsettelse

Feltbusskommunikasjonens konfigurasjon kan finne sted via automatiseringssystemets engineering-verktøy eller via BCSoft, avhengig av bussmodulens version (BCM..B2 eller BCM..B4).

- ▷ Nedlasting av driftsanvisningen og programvaren BCSoft, se www.docuthek.com.
- 1 Kontroller kodebryterinnstillingen (001 til FEF) på BCM-enheten for kommunikasjonen mellom BCSoft og styreapparatet via Ethernet.
- ▷ Innenfor feltbusssystemet må hver kombinasjon av kodebryterstilling kun finnes én gang.
- ▷ Hvert apparatnavn/nettverknavn og hver IPadresse må kun være tilordnet én gang innenfor feltbussystemet.
- ▷ Med abonnent-blinketesten kan man identifisere et apparat innenfor feltbussystemet (displayet viser løpende *00*).
- ▷ Informasjon om idriftsettelse av styreapparatet, se driftsanvisning [BCU 56x, 580](http://docuthek.kromschroeder.com/documents/index.php?menuid=1&topmenu=0&lang=en&selclass=0&sellang=&folder=401154), [BCU 570](http://docuthek.kromschroeder.com/documents/index.php?folder=401136&lang=en&menuid=29&selclass=&sellang=&topmenu=0) eller [FCU 500](http://docuthek.kromschroeder.com/documents/index.php?folder=401119&lang=en&menuid=29&selclass=&sellang=&topmenu=0).

## BCM..B2 (Profinet)

# $\triangle$  ADVARSEL

z)

Eksplosjonsfare! Ikke frigi BCM-enheten og styreapparatet (BCU- / FCU-enhet) for drift før den riktige parameterinnstillingen og kablingen samt den lytefrie bearbeidingen av alle inn- og utgangssignaler er garantert.

Dersom busskommunikasjonen er forstyrret eller brutt, ved ugyldige kommunikasjonsdata eller under initialiseringen interpreteres signalene som mottas fra Profinet-kontroller som «0». Hvis samtidig styre-

- P GR apparatet aktiveres via inngangene på klemmene 1 til 4, klemme 44 (menox) eller klemme 50 (lufting), følger det vanlige programforløpet.
- ▷ Alle apparatspesifikke parametere for styreapparatet (BCU- / FCU-enhet) er lagret i stamfilen for apparatet (GSD). Nedlasting av filene som inneholder apparatets stamdata (GSD) på www.docuthek.com.
- Les inn GSD i automatiseringssystemets engineering-verktøy og gjennomfør nettverkskonfigurasjonen.
- ▷ De nødvendige skrittene finner du i instruksene for engineering-verktøyet.
- 2 Påfør nettspenning på styreapparatet.
- ▷ Dersom displayet blinker på styreapparatet og viser <sup>3</sup>, er konfigureringen av busskommunikasjonen feilaktig; se i denne sammenhengen også side [6 \(Hjelp til feilsøkning\)](#page-5-1).
- 3 Konfigurer busskommunikasjonen.
- ▷ Via automatiseringssystemets engineering**verktøy:** Før inn apparatnavnet for styreapparatet.
- ▷ Via BCSoft: Før inn nettverknavn, IP-adresse, subnettmaske og standard gateway for styreapparatet.
- ▷ Først når apparatnavnet/nettverknavnet føres inn, identifiseres styreapparatet entydig i Profinet-IO-systemet.
- ▷ På styreapparatet skal parameter 80 = 1 eller 2 være innstilt, slik at det kan føres inn et apparatnavn/nettverknavn for BCM-enheten, se i denne sammenhengen side [5 \(Parameter 80\).](#page-4-1)

# BCM..B4 (Modbus TCP)

# **A** ADVARSEL

Eksplosjonsfare! Ikke frigi BCM-enheten og styreapparatet (BCU- / FCU-enhet) for drift før den riktige parameterinnstillingen og kablingen samt den lytefrie bearbeidingen av alle inn- og utgangssignaler er garantert.

Ved forstyrret eller brutt busskommunikasjon kan styreapparatet aktiveres videre via inngangene på klemmene 1 til 4, klemme 44 (menox) eller klemme 50 (lufting). Det vanlige programforløpet følger.

- 2 Påfør nettspenning på styreapparatet.
- Dersom displayet blinker på styreapparatet og viser **3**, er konfigureringen av busskommunikasjonen feilaktig; se i denne sammenhengen også side [6 \(Hjelp til feilsøkning\).](#page-5-1)
- 3 Konfigurer busskommunikasjonen med BCSoft.
- ▷ Før inn nettverknavn, IP-adresse, subnettmaske og standard gateway for styreapparatet.
- ▷ På styreapparatet skal parameter 80 = 1 eller 2 være innstilt, slik at det kan føres inn et nettverknavn for BCM-enheten, se i denne sammenhengen side [5 \(Parameter 80\).](#page-4-1)

#### <span id="page-4-1"></span><span id="page-4-0"></span>Parameter 80

- ▷ Avhengig av innstillingen av parameter 80 finner busskommunikasjonen sted med eller uten kontroll av adressen.
- ▷ Kontroller verdien for parameter 80 via BCSoft og tilpass om nødvendig.

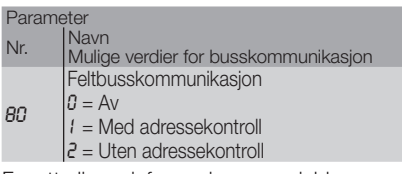

▷ For ytterligere informasjon som gjelder parameterinnstilling, se driftsanvisning [BCU 56x, 580,](http://docuthek.kromschroeder.com/documents/index.php?menuid=1&topmenu=0&lang=en&selclass=0&sellang=&folder=401154) [BCU 570](http://docuthek.kromschroeder.com/documents/index.php?folder=401136&lang=en&menuid=29&selclass=&sellang=&topmenu=0) eller [FCU 500](http://docuthek.kromschroeder.com/documents/index.php?folder=401119&lang=en&menuid=29&selclass=&sellang=&topmenu=0), kapittel «Innstilling».

# Parameter 80 = 0:

## Feltbusskommunikasjon av

▷ Feltbusskommunikasjonen er slått av. Med BCSoft har man fortsatt tilgang til apparatet via Ethernet.

# Parameter 80 = 1:

# Feltbusskommunikasjon med adressekontroll

▷ Apparatnavnet/nettverknavnet lyder i utleveringstilstand: f.eks. for FCU 500-enheten: «fcu-500-xxx» («not-

assigned-fcu-500-xxx» ved konfigurasjon via engineering-verktøy),

 f.eks. for BCU 570-enheten: «bcu-570-xxx» («not-assigned-bcu-570-xxx» ved konfigurasjon via engineering-verktøy).

 Tegnrekkefølgen xxx står for adressen som er innstilt på kodebryterne til BCM 500 (xxx = adresse) i området 001 til FEF).

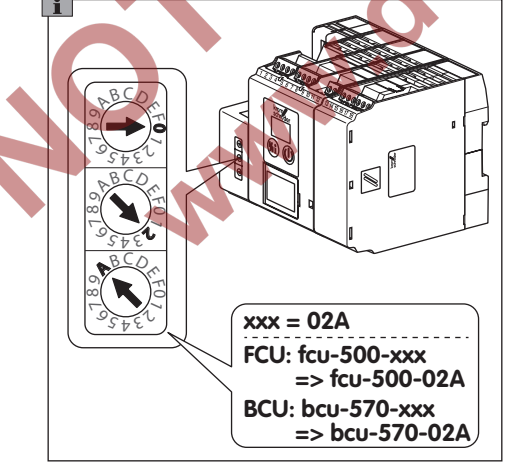

- ▷ Uttrykket «not-assigned-» må slettes.
- ▷ Det kan stilles en individuell navndel (f.eks. «Zone1-fcu-500-xxx») foran apparatnavnet/ nettverknavnet (f.eks. fcu-500-xxx).
- ▷ Apparatnavnet må minst bestå av uttrykket: f.eks. for FCU 500-enheten: «fcu-500-xxx», f.eks. for BCU 570-enheten: «bcu-570-xxx».
- ▷ Adressen på BCM som er innstilt via kodebryterne må stemme overens med adressen som er innført i nettverkskonfigurasjonen til automatiseringssystemet (xxx).
- ▷ Etter at kodebryternes stilling har blitt forandret, må styreapparatet slås av og på igjen for å aktivere den nye adresseinnstillingen.
- 4 Ta feltbusskommunikasjonen i drift.
- ▷ Dersom feilmelding *0* til *4* blinker i styreapparatets display, kan feltbusskommunikasjonen ikke settes i drift, se i denne sammenhengen også side  [6 \(Hjelp til feilsøkning\)](#page-5-1). Styreapparatet kan fortsatt drives via dens digitale innganger (klemmene 1 til 4, 44 og 50).

## <span id="page-4-2"></span>Parameter 80 = 2:

### Feltbusskommunikasjon uten adressekontroll

▷ Apparatnavnet/nettverknavnet kan velges fritt. 4 Ta feltbusskommunikasjonen i drift.

Dersom feilmelding **0** til **n<sup>4</sup>** blinker i styreapparatets display, kan feltbusskommunikasjonen ikke settes i drift, se i denne sammenhengen også side  [6 \(Hjelp til feilsøkning\)](#page-5-1). Styreapparatet kan fortsatt drives via de digitale inngangene.

# <span id="page-5-1"></span><span id="page-5-0"></span>Hjelp til feilsøkning

# $\triangle$ FARE

Elektriske sjokk kan være livsfarlige! Kople alle elektriske ledninger strømløse før du arbeider med strømførende deler!

Feilsøkning og utbedring av forstyrrelser må kun foretas av autorisert fagpersonell.

- ▷ Forstyrrelsene må kun utbedres med de tiltak som beskrives her.
- ▷ Hvis styreapparatet (FCU- / BCU-enheten) ikke reagerer, til tross for at alle forstyrrelser er blitt utbedret: Demonter apparatet og kontakt leverandør.
- $\triangleright$  Ved en foreliggende feilmelding ( $\overline{10}$ ,  $\overline{11}$ ,  $\overline{12}$ ,  $\overline{13}$ ) eller <sup>4</sup> kan styreapparatet fortsatt drives via dens digitale innganger.
- ? Forstyrrelser
- ! Årsak

N

• Utbedring

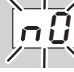

- ? Displayet på styreapparatet blinker og viser  *0* . ! FCU- / BCU-enheten venter på forbindelse med kontrolleren til automatiseringssystemet.
- Kontroller om kontrolleren er slått på.
- Kontroller nettverkskablingen.
- Kontroller kontrollerens nettverkskonfigurasjon.
- adresseinnstillingen på BCM-enheten. • Kontroller om apparatnavnet/nettverknavnet i nettverkskonfigurasjonen stemmer overens med
- Kontroller om apparatnavnet/nettverknavnet i nettverkskonfigurasjonen stemmer overens med apparatnavnet som er lagret i styreapparatet.

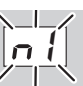

- **?** Displayet på styreapparatet blinker og viser **1**.
- ! Det er stilt inn en ugyldig adresse på BCM-enheten.
- ! På styreapparatet er adressekontrollen aktivert med parameter  $80 = 1$ .
- Kontroller om BCM-enhetens adresse befinner seg i tillatt adresseområde (001 til FEF).
- Kontroller verdien for parameter 80 og tilpass om nødvendig.

#### Profinet

• Tilpass innstillingen av BCM-enhetens kodebrytere til apparatnavnet som er tilordnet i nettverkskonfigurasionen.

### Modbus TCP

- Tilpass innstillingen av BCM-enhetens kodebrytere til nettverknavnet.
- <sup>2</sup> Displayet på styreapparatet blinker og viser <sup>2</sup>. ! BCM-enheten har fått en feil konfigurasjon av Profinet-kontroller.

*2*

- Kontroller om passende GSD har blitt lest inn i engineering-verktøyet til automatiseringssystemet.
- Kontroller apparatkonfigurasjonen.

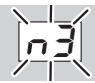

? Displayet på styreapparatet blinker og viser  *3* .

#### Profinet

- ! I engineering-verktøyet er apparatnavnet for styreapparatet (FCU- / BCU-enheten) ugyldig eller ikke ført inn.
- ! På styreapparatet er adressekontrollen aktivert med parameter  $80 = 1$ .
- ▷ Apparatnavn i utleveringstilstand: f.eks. for FCU 500-enheten  $=$  not-assignedfcu-500-xxx, f.eks. for BCU 570-enheten = not-assigned-

#### bcu-570-xxx (xxx = adresse i området 001 til FEF).

▷ Apparatnavnet må minst bestå av uttrykket: f.eks. for FCU 500-enheten =  $fcu-500-xxxx$ . f.eks. for BCU 570-enheten =  $bcu-570-xxxx$ . Avhengig av styreapparatet som anvendes (FCU- / BCU-enhet) endrer adressens defaultverdi seg.

Se i denne sammenhengen side 5 (Parameter  $80 = 2$ : [Feltbusskommunikasjon uten adressekontroll\).](#page-4-2)

- Slett uttrykket «not-assigned-» i engineeringverktøyet eller erstatt det med en individuell navndel (f.eks. ovnområde1-).
- Kontroller om apparatnavnet i nettverkskonfigurasjonen stemmer overens med apparatnavnet som er lagret i innstillingen av styreapparatet.
- Kontroller verdien for parameter 80 og tilpass om nødvendig.

#### Modbus TCP

- ! I BCSoft er nettverknavnet for styreapparatet (FCU- / BCU-enheten) ugyldig eller ikke ført inn. ! På styreapparatet er adressekontrollen aktivert
	- med parameter 80 = 1. ▷ Nettverknavnet må minst bestå av uttrykket:
	- f.eks. for FCU  $500$ -enheten =  $fcu-500$ -xxx,
	- f.eks. for BCU  $570$ -enheten =  $bcu-570$ - $xxx$ (xxx = adresse i området 001 til FEF).
- Kontroller i BCSoft om nettverknavnet for styreapparatet (FCU- / BCU-enheten) er gyldig eller ført inn.
- Kontroller verdien for parameter 80 og tilpass om nødvendig.

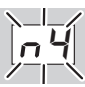

- <sup>2</sup> Displayet på styreapparatet blinker og viser <sup>1</sup>. **I** Profinet-kontrolleren befinner seg i stopptilstand.
- **•** Start Profinet-kontroller

Ytterligere feilmeldinger fra styreapparatet, se driftsanvisning [BCU 56x, 580](http://docuthek.kromschroeder.com/documents/index.php?menuid=1&topmenu=0&lang=en&selclass=0&sellang=&folder=401154), [BCU 570](http://docuthek.kromschroeder.com/documents/index.php?folder=401136&lang=en&menuid=29&selclass=&sellang=&topmenu=0) eller [FCU 500,](http://docuthek.kromschroeder.com/documents/index.php?folder=401119&lang=en&menuid=29&selclass=&sellang=&topmenu=0) kapittel «Hjelp til feilsøkning».

## <span id="page-7-1"></span><span id="page-7-0"></span>Tekniske data

#### Elektrisk

Kraftopptak: 1,2 VA. Effekttap: 0,7 W.

#### Mekanisk

Mål  $(B \times H \times D)$ :  $32.5 \times 115 \times 100$  mm (1,28  $\times$  4,53  $\times$  3,94 inch). Vekt: 0,3 kg.

#### **Omgivelser**

Omgivelsestemperatur: -20 til +60 °C (-4 til +140 °F). Lagertemperatur: -20 til +60 °C (-4 til +140 °F). Klima: Ingen kondensering tillatt. Beskyttelsesart: IP 20 ifølge IEC 529. Montasjested: Min. IP 54 (for montering i koplingsskap).

#### Brukstid

Maks. brukstid under driftsbetingelser: 20 år fra produksjonsdato.

GR

# Logistikk

#### **Transport**

Beskytt apparatet mot innvirkninger utenfra (støt, slag, vibrasjoner). Kontroller leveringsomfanget ved mottakelsen av produktet, se side [2 \(Beskrivelse](#page-1-1)  [av delene\).](#page-1-1) Meld fra om transportskader øyeblikkelig.

#### **Lagring**

Produktet skal lagres tørt og fritt for smuss. Lagertemperatur: Se side [8 \(Tekniske data\)](#page-7-1). Lagringsvarighet: 6 måneder før første gangs bruk i original emballasje. Skulle lagringsvarigheten være lengre, forkortes den totale brukstiden med den samme tiden.

#### **Emballasie**

Emballasjematerialet skal avfallsbehandles ifølge lokale forskrifter.

#### Avfallsbehandling

Komponentene skal leveres inn til kildesortering i henhold til lokale forskrifter.

## Kontakt

# **Honeywell**

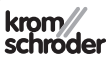

Ta kontakt med forhandleren dersom du har tekniske spørsmål. Adressen finner du i Internett eller hos Elster GmbH.

Vi forbeholder oss retten til tekniske endringer grunnet fremskritt.

Elster GmbH Strotheweg 1, D-49504 Lotte (Büren) Tlf. +49 541 1214-0 Fax +49 541 1214-370 hts.lotte@honeywell.com, www.kromschroeder.com

OC

AN!